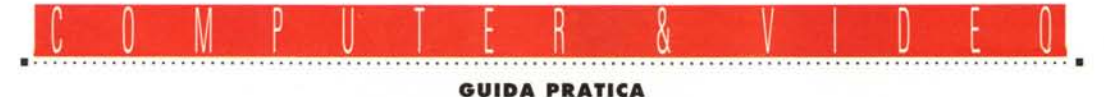

**Visual Reality**

*Dopo tanto hardware dedicato alla simbiosi video-computer, questo mese ci siamo permessi una felice divagazione. Eccoci quindi a considerare un software,* o *per meglio dire una suite di applicazioni, adatte al completo processo di modellazione tridimensionale, elaborazioni di immagini e rendering, nonché animazioni;* è *la summa di Visual Reality, potente ambito in cui poter procedere ad una completa produzione di oggetti e di trattamenti grafici alla stregua dei migliori pacchetti in circolazione, per di più ad un prezzo, tutto sommato, abbordabile*

#### *di Massimo Novelli*

L'esigenza di trattare grafica, soprattutto tridimensionale, con tutto quello che comporta in termini di modellazione e rendering, ha fatto di necessità virtù nel rendere disponibili pacchetti sempre più sofisticati, ma abbastanza «facili» da usare. Strumenti molto potenti spesso sono sottoutilizzati per un uso comune, mentre spesso altri sono dichiaratamente difficili da domare, anche per la perizia di un valente addetto ai lavori. Di certo l'ambiente Windows ha contribuito di molto allo sviluppo dell'ampia gamma di soluzioni presenti sul mercato, ma normalmente le loro «curve di apprendimento» sono ancora non sufficientemente lineari per essere digerite nel migliore dei modi.

Vogliamo questo mese occuparci di una delle produzioni più recenti che proviene da una casa americana molto quotata in patria, la Visual Software. Si tratta in sintesi di un insieme di prodotti che consentono il completo ciclo di produzione di oggetti, sfondi grafici, gestione grafica dei testi, modellazione solida e rendering di ottimo livello, che va sotto il nome di Visual Realitv. Ma andiamo con ordine...

## *La confezione*

Si presenta, come volume e peso, degna della più agguerrita concorrenza;

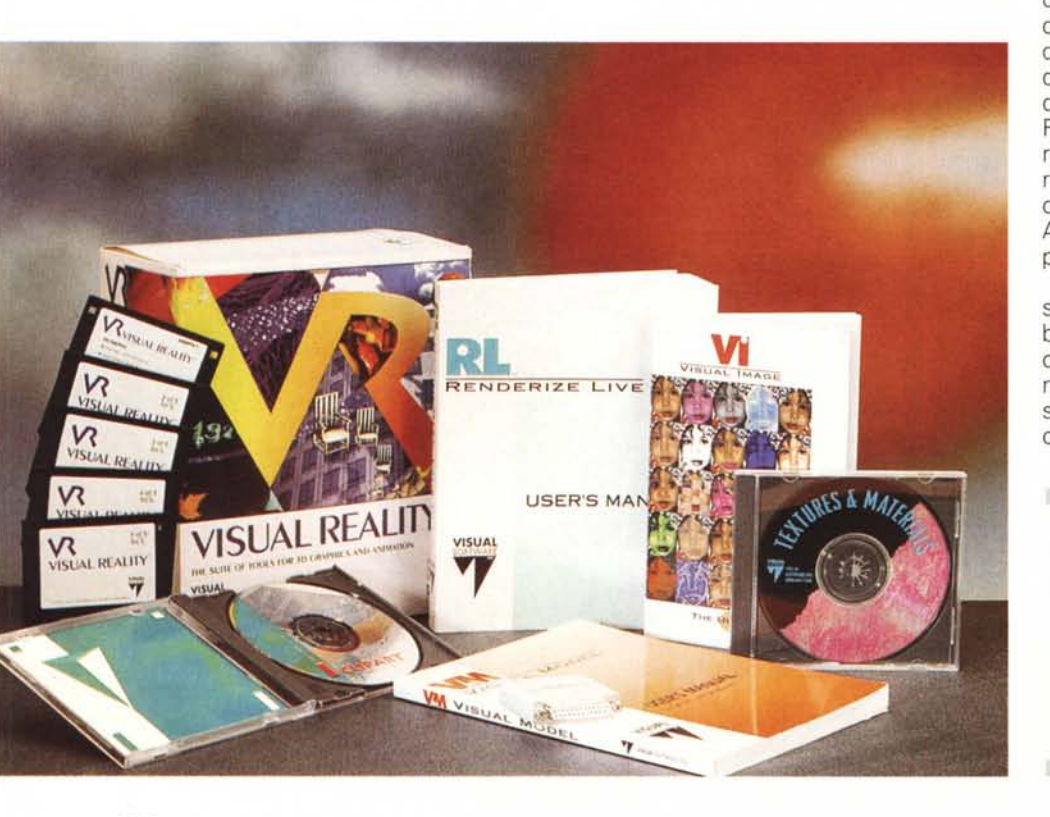

nell'ampia scatola di cartone sono infatti presenti i cinque dischi di installazione, i tre manuali principali (per un totale di oltre 500 pagine), varie schede di registrazione, un dongle a protezione software via parallela (di cui avremmo fatto volentieri a meno), e due CD-ROM contenenti: l'uno un'ampia gamma di texture e materiali, l'altro una miriade di clip grafiche e primitive, con cui iniziare subito a rendersi conto delle potenzialità offerte (oltretutto, molto ben fatti ambedue).

Importato in Italia dalla Noax Multimedia di Roma, che ringraziamo per aver offerto il pacchetto sotto test, in effetti si presenta, come abbiamo accennato prima, composto da quattrocinque applicazioni diverse, che vanno da un software di elaborazione grafica, detto' Visual Image, all'ambiente di modellazione 3D Visual Model, al Visual Font per il trattamento testi, da Renderize Live, sofisticato ambiente di rendering ed animazione (il principale della confezione), ai corollari Visual Plaver e Autodesk Animation Plaver, ambedue plaver di animazioni FLC e FU.

L'installazione di tutto ciò, in perfetto standard Windows, non soffre di problemi di sorta, tranne che le risorse necessarie, della macchina ospitante, siano sufficientemente adeguate alle massime possibilità date da un così sofisticato ambito (quindi considerare almeno

#### Visual Reality

#### Produttore:

*V/sual Software Inc -* 27731 *Ventura Blvd Su/te* 370 - *Woodland Hills, CA* 97364 *USA* Distributore: *Noax Multimedia srl - P.zza di Villa Fiorelli. 7 00782 Roma. Tel. 06/7072878* Prezzo *(/VA esclusa): Visual Reality Lit. 7.390.000*

# COMPUTER & VIDEO **GUIDA PRATICA**

una unità 486, 8 Mega di RAM o più, ed un congruo «swap file» in Windows di circa 25 Mbyte, per il più gravoso uso grafico).

Le risorse di sistema sono una componente da non trascurare, soprattutto se i nostri lavori saranno complessi ed articolati, e laddove le tematiche legate a funzioni di modellazione, e rendering successivo, comportano più oggetti in scena, con sfondi e materiali diversi associati.

## **Visual Font**

Iniziamo con il più semplice dei prodotti, quindi con Visual Font, che ci consente di poter elaborare graficamente, a 2D oppure a 3D, titoli e scritte in video, mediante classiche operazioni di estrusione, bevel, ecc., in modo molto immediato.

Si potrà, quindi, fare del «paste» del testo da Clipboard, oppure introdurlo direttamente, assegnandone i font True Type di nostro gradimento, possibilità di settarne le dimensioni ed aggiungere un effetto di «bevel» sulla faccia del testo, mentre notevole, se useremo caratteri di grandi dimensioni, è la tecnica di incremento della risoluzione curvilinea mediante dei buoni algoritmi di «smoothing». L'immediatezza dell'uso di Visual Font, al di là della sua bontà in pseudo-rendering, è anche, e soprattutto, nella possibilità di salvare le produzioni a 2 dimensioni, come in 3D, per un uso sicuramente più intenso negli altri ambienti di modellazione di Visual Reality propriamente detto, cioè in Visual Model e Renderize Live. La sua possibilità poi di salvare l'«oggetto testo» su più layer (piani) ne offrirà una completa integrazione con gli altri, permettendone una diretta comprensione e consentendone l'interpretazione mirata all'applicazione di materiali diversi a piani diversi.

Tutto sommato, in Visual Font, è presente il solo necessario, cioè quello che occorre per una veloce generazione di testi sotto forma di oggetti, in funzione della loro completa elaborazione negli altri, ben più poderosi, applicativi.

### **Visual Image**

Di ben altro spessore il Visual Image, indispensabile ambiente con cui trattare grafica bitmap per generazione di sfondi, elaborazioni di immagini, trattamento colore e mixing di più picture L'ambiente di trattamento testi Visual Font si presenta in modo molto semplice; in evidenza il settaggio dimensionale dei caratteri, con estrusione, offset ed altro.

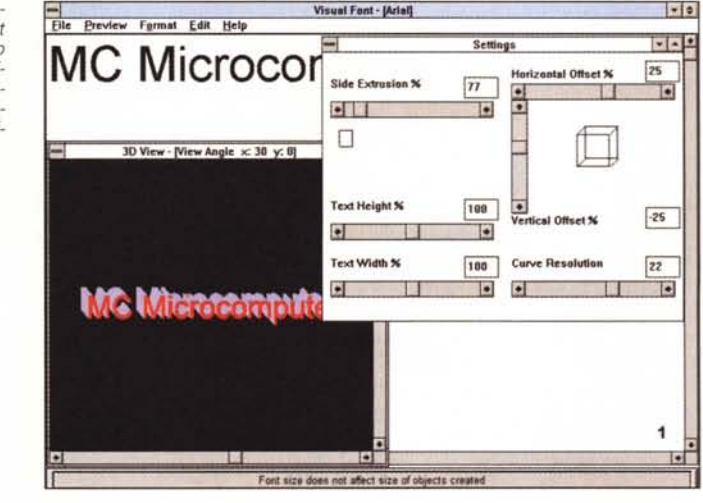

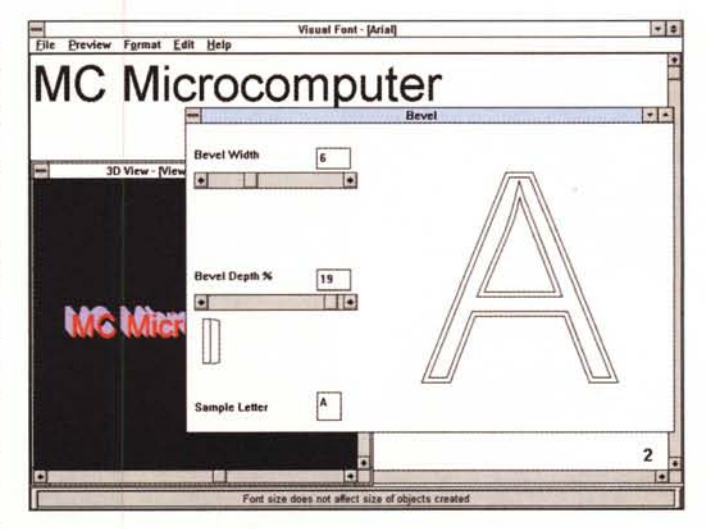

Ancora in Visual Font. la comoda ed efficiente funzione di Bevel. nelle due dimensioni.

Uno degli ambienti più completi è senz'altro Visual Image; in evidenza il suo piano di lavoro, con una buona dotazione di tool, nonché ampie possibilità in ambito di editing dei singoli colori (tra l'altro, in secondo piano, è presente una produzione grafica totalmente generata da Visual Reality).

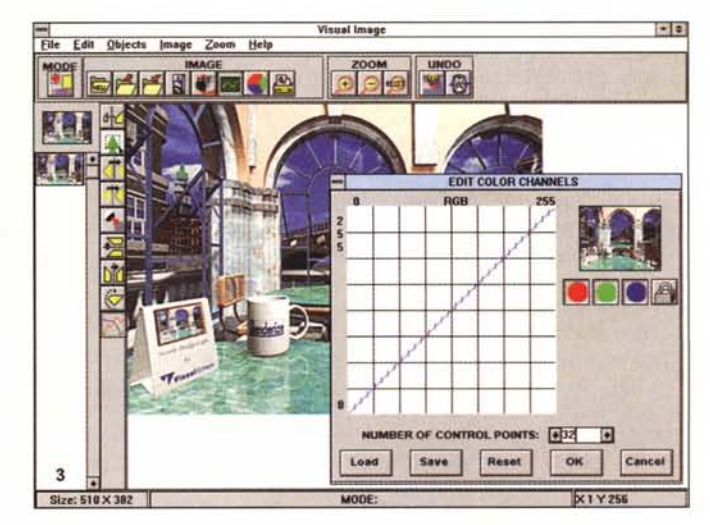

#### COMPUTER & VIDEO

GUIDA PRATICA

insieme, ovvero su più piani. Presente in Visual Reality nella versione 2.0, le richieste di risorse a disposizione sono, in sintesi, le stesse già viste (ovviamente più RAM si avrà, migliori saranno i risultati).

La sua operatività si esplica in due differenti modi di intendere le lavorazioni in atto; in modo «Image», nel quale si possono svolgere le manipolazioni su una singola picture alla volta, ed in modo «Object» nel quale procedere di «overlaying» di più immagini, come se fossero oggetti, su un fondo (background), per creare una «scena».

Ognuno dei due modi ha a disposizione il proprio set di comandi, presenti nella barra principale del piano di lavoro, mentre un'altra peculiarità, aggiunta ai due modi di procedere alle manipolazioni grafiche, è nella «Resource List», a sinistra dello stesso piano di lavoro, con la quale è possibile tener d'occhio le varie componenti che formano le nostre creazioni.

Gli strumenti a disposizione sono, ovviamente, molto potenti e mirati allo scopo; si potranno importare picture in tutti gli standard più diffusi (per esempio TGA, BMP, TIF, GIF, PCX ed altri, come anche il proprietario PRJ), mantenendo in quest'ultimo formato tutti i layer indipendenti, per una più precisa interpretazione degli altri ambienti di Visual Reality, mentre parlando poi delle feature propriamente dette, in modo «Image» ne avremo a disposizione sotto forma dei classici tool di trattamento grafico, come painting a mano libera ed in maniera geometrica, generazione di primitive grafiche (cerchi, ellissi, poligoni, spline, ecc.), riempimento aree colore, ridimensionamento fisico di una picture, filtri sharp e blur, mapping, rotazioni, flipping ed un ambiente di editing colore molto sofisticato.

In modalità «Object» invece, oltre che essere presenti una buona parte delle feature appena viste (poiché sempre di picture si tratta), avremo le più ampie possibilità in ambito «overlaying» di un'immagine, o una sua porzione, su altre, e che vanno da mappature di texture su oggetti (con svariati parametri), comandi di emboss, rotazioni e warping, resizing, join e blend, più le classiche funzioni di cut e paste. Buone possibilità sono presenti anche in ambito testo, considerato quasi alla stregua delle altre componenti, come pure sofisticate definizioni dell' «Alpha Channel Matte», per sofisticate trasparenze.

In sintesi, le capacità di Visual Image sono veramente notevoli, considerando che non si tratta di un solo ambiente di painting, o di manipolazione cromatica, alla stregua di altri applicativi del gene-

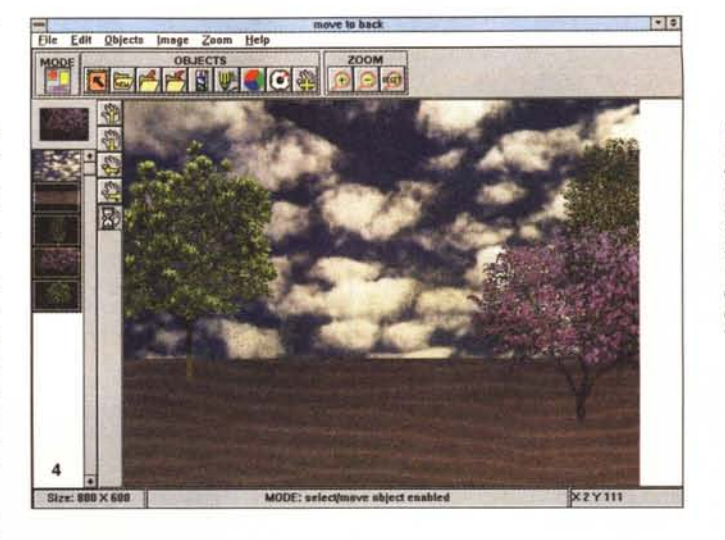

*Le buone possibilità di Visual Image passano anche per una completa integrazione dei concetti di «background" e di oggettistica, da inserire su sfondi. Notevole l'esempio qui proposto, con le sue componenti, in colonna, a sinistra dei menu.*

*del, dopo aver costruito i nostri oggettl~ niente di meglio che fame un rendering di prova (cosa ampiamente consentita), ma che può ingannare per la sua, in vero, scarsa qualità. In realtà, l'ambiente di* « *vero" rendering è il solo Renderize Uve.*

*Molto estese le feature di Visual Model, ambiente di modellazione solida, il cui piano di lavoro* si *presenta affollato di icone e gadget; la sua dotazione può senz'altro competere ad armi pari con la migliore concorrenza.*

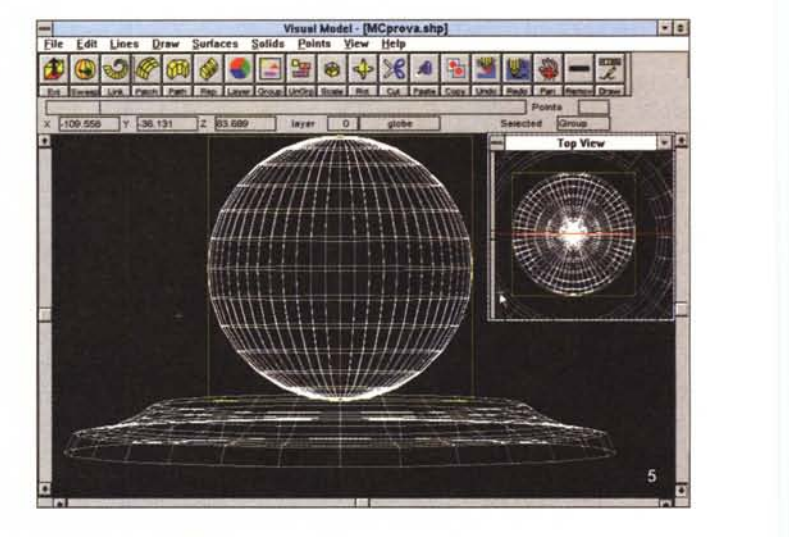

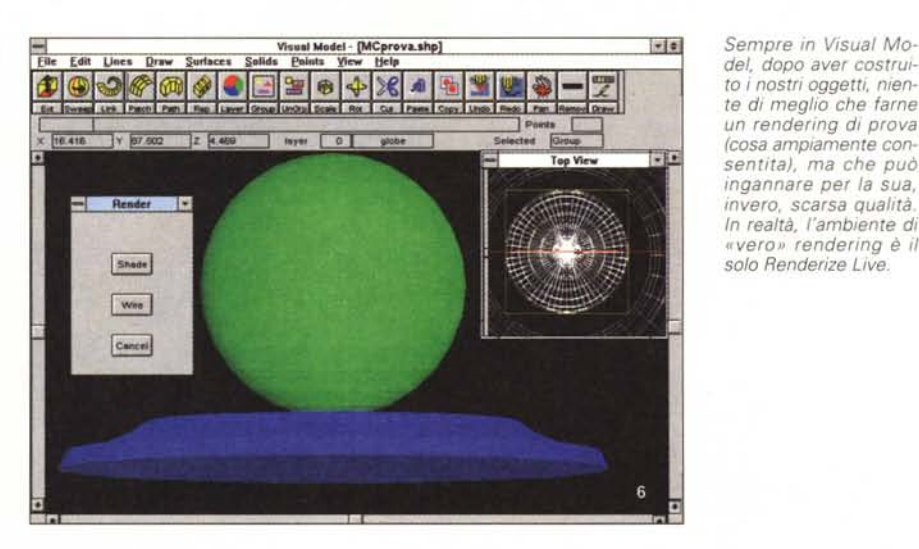

re. Le sue capacità sono al massimo nelle sovrapposizioni di diverse picture, con cui comporre sfondi e ambientazioni, pronte da importare in Renderize Live, per un più sofisticato loro trattamento.

## *Visual Model*

Per gradi di completezza, con Visual Model ci avviciniamo all'ambita meta, cioè quella del sofisticato rendering di «oggetti» specificamente creati. In es-

# COMPUTER & VIDEO

GUIDA PRATICA

*Siamo in Renderize Live, applicazione cardine di Visual Reality; il suo piano di lavoro è molto dotato,* e *qui sono in evidenza le possibilità in ambito Camera, Lens, movimenti* e *rotazioni.*

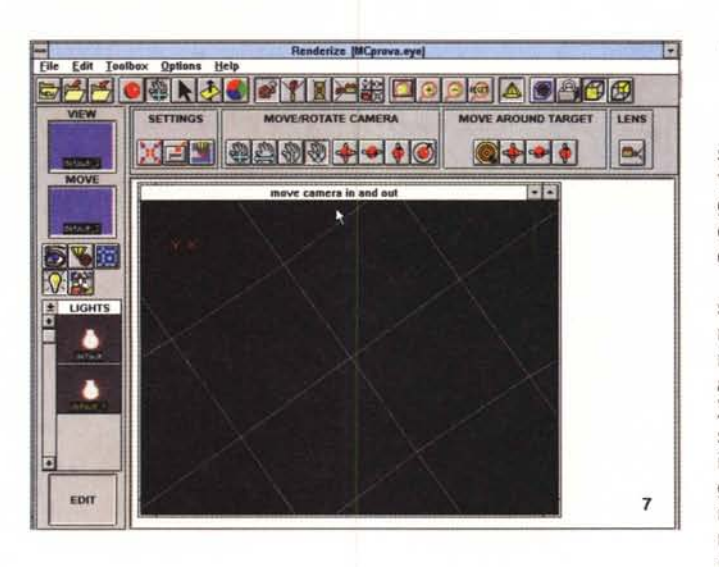

*La splendida gestione "Materials" di Renderize Live; abbiamo possibilità di intervenire sull'illuminazione propria del materiale, sulla sua riflessione, opacità* e *ombreggia tura, non-*

*gestione colore.*

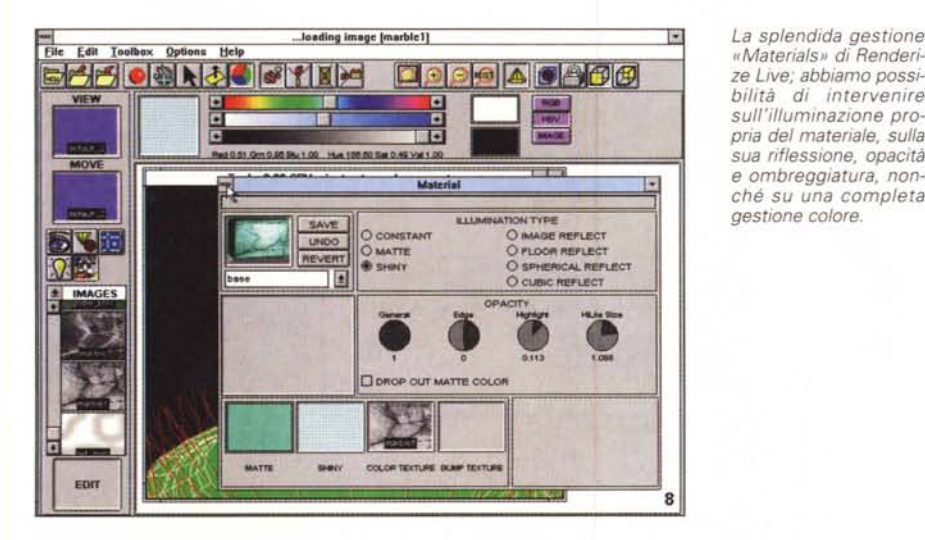

*Una fase di test del rendering di un oggetto in Renderize Live, il requester ci offre tutta una serie di possibilità, dalle Info dello stesso al tipo di mappa tura, ai suoi attributi, una sua rappresentazione in una window, coordinate spaziali di posizionamento, ecc. Una vera* e *propria summa delle possibilità di Renderize Live.*

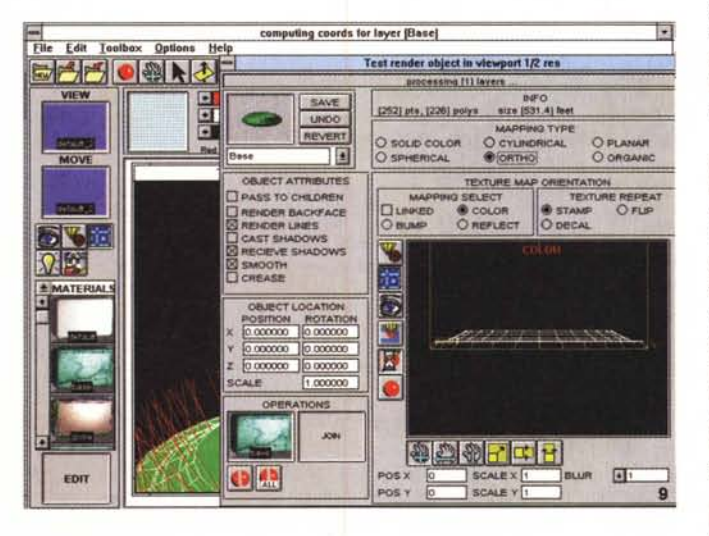

so, infatti, entriamo nel vero e proprio ambiente di modellazione di Visual Reality, consentendone la manipolazione di solidi in un'infinità di modi. Poderoso al punto giusto, ci offre tutti gli strumenti necessari alla bisogna, con gli usuali

tool di forme-base a 2D, sfere e cilindri, nonché completissime funzioni di estrusione. La sua operatività è indubbiamente estesa, ragion per cui potremo solo sfiorarne le ampie possibilità, ma andando per ordine potremo dire che il suo piano di lavoro è sorprendentemente ricco di gadget, icone, aree messaggi; ma niente paura, la sua flessibilità lo colloca, a buon diritto, tra gli strumenti del genere più accessibili.

Esso ci permette di muoverei, nello spazio 3D, usando le tre «scroll bar» a margine del piano, con le quali si potrà ruotare, o «panoramicare», attorno all'oggetto in ognuno dei rispettivi piani X, Y e Z. Si potranno altresì aprire più viste, in finestre separate, con una chiara indicazione del principale piano su cui giace l'oggetto, delimitato da una linea rossa, come pure agire con i tipici operatori booleani, per aggiungere, sottrarre o intersecare oggetti tra loro, per creare complicate forme geometriche.

La toolbar destinata al disegno (Draw Toolbar) offre i principali strumenti, come il tracciamento di linee, poligoni, rettangoli, box, archi di cerchio, curve, ellissi, nonché coni, sfere, emisfere, cilindri, tutte con notevoli varianti nei loro interventi, mentre i menu dedicati alle modifiche degli oggetti creati (Modify Toolbar), offrono possibilità di cancellare un oggetto presente sulla scena, opzioni di slicing (suddivisione dell'intero in parti), estrusione, «rivoluzione» di un oggetto 2D, per generarne una versione in 3D, copia di un oggetto su di un path definito, su una linea o intorno ad una circonferenza, assegnare un oggetto ad un piano (Iayer), raggrupparli, scalarli, ruotarli, e così via.

Potrà infine importare/esportare oggetti, oltre che nei formati proprietari SHP (di Visual Model), GED (di Renderize Live) e OBJ (tipico Wavefront), anche in DXF (solo importazione), mentre più standard sarà il trattamento di picture per un uso di background, essendone supportati tutti i maggiori.

La sua facilità di esercizio fa il paio con la sua indubbia potenza; a conclusione delle nostre lavorazioni si potrà fare un rendering di preview, pur se appena dignitoso (funzione chiaramente non specifica di Visual Model), per renderei conto dei risultati, e speditamente esportare il tutto via salvataggio file, verso Renderize Live, oppure (e se la RAM a disposizione lo consente) addirittura via Clipboard verso quest'ultimo, per un'integrazione dei due senza pari (immaginando di avere aperte le due applicazioni in concorrenza).

In conclusione, abbiamo appena sollevato il velo delle possibilità offerte da Visual Model, e probabilmente si è già instaurato una sorta di tacito rispetto nel trattarlo; senza dubbio è uno dei modellatori più completi sul mercato, le sue opzioni sono varie e potenti, la sua flessibilità a prova di applicazione, la sua «curva di apprendimento» è tutto som-

## COMPUTER & VIDEO

GUIDA PRATICA

mato a suo favore, e quindi anche a nostro favore. Ampiamente consigliato (pur se relegato, e non è necessariamente un difetto, a operare in unione ai suoi «compagni di strada» di Visual Reality).

## **Renderize** Live

Ma il vero «peso massimo» di Visual Reality è senz'altro, a buon diritto, Renderize Live, sofisticato ambiente di rendering di altissimo livello.

La richiesta di risorse di sistema per la macchina ospite, se possibile, sarà più esorbitante delle precedenti applicazioni (e non poteva essere altrimenti), e la velocità con la quale opera è direttamente proporzionale alla memoria a disposizione. In ogni caso si adeguerà abbastanza bene alle voci, ed ai valori, già menzionate. A lato di tutto ciò, invece, un'inaspettata curiosità viene offerta dalla Visual Software, produttrice del pacchetto, essendo lo stesso l'unica applicazione, tra tutte, protetta da dongle parallelo (ed onestamente non possiamo credere che non sia stata una scelta mirata, benché non molto condivisibile).

Il suo piano di lavoro è oltremodo affollato di icone e aree messaggi (variabili di ambiente in ambiente), ed il suo approccio alle varie funzioni è tutto governato da button dedicati, che volta per volta apriranno altri requester e quadri sinottici.

Districarsi nelle sue funzionalità sembrerebbe abbastanza complicato, ma in fondo non è così, poiché le gerarchie necessarie per svolgere un lavoro sono tenute costantemente sotto controllo; di certo non è un ambiente per novizi della grafica evoluta, ma tutto sommato è abbastanza agile nelle sue procedure.

Presente in Visual Reality nella versione 3.1 (e dichiarata applicazione a «veri» 32 bit), Renderize Live utilizza sofisticate tecniche di «drag and drop» per l'editing e la composizione della scena da mandare in rendering; il suo ambiente principale è il Project Designer, nel quale si potrà colloquiare con le «risorse» a disposizione (oggetti, immagini background, angolazioni delle luci, della camera e così via), ed una volta che esse saranno state importate, si potrà accedere ad esse con i menu a icone, nonché trasportarle (drag) in uno dei tre comandi a finestra detti «Well» per manipolarle; avremo così il «View Well» che conterrà le risorse specifiche per la finestra di rendering; il «Move Well», ad uso delle risorse destinate al movimento nella vista principale; 1'«Edit Well» che ci aprirà l'altrettanto esteso «Resource Designer», serie di requester in cui si potrà agire sui materiali,

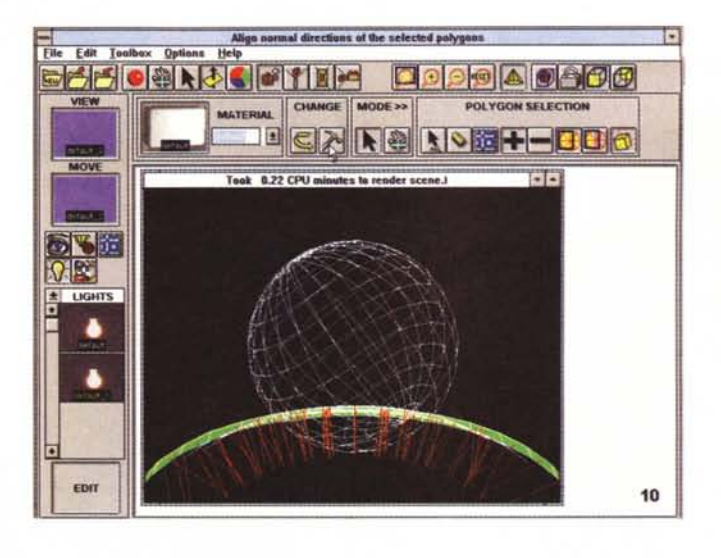

*Altrettanto buone le feature, in Renderize Live, in ambito trattamento poligoni; in que*sto caso, *avendone* se*lezionati alcuni, stiamo allineandone le loro normali. AI centro, la finestra contenente gli oggetti ci offre Informazioni sul tempo occorrente per il rendering.*

*A corredo di Visual Reality* è *anche presente un semplice player di animazioni, detto Visual Player, con cui poter far* scor*rere in video produzioni in standard FU* e *FLC, nonché visualizzare* im*magini in standard TGA, BMP. Molto comodo* e *semplice da usare.*

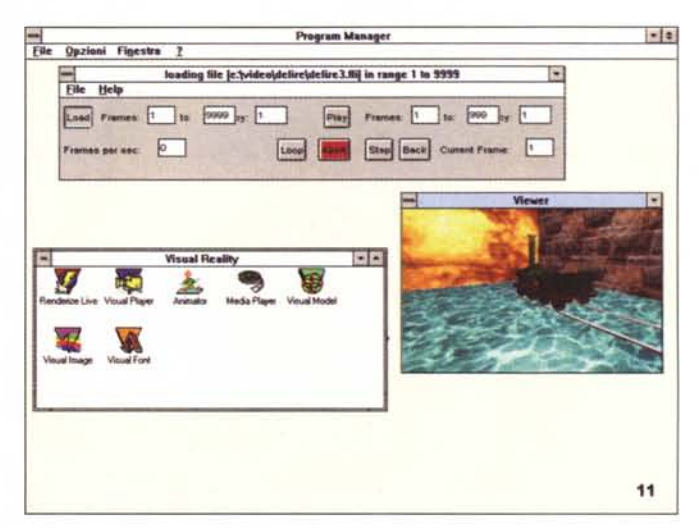

colori, luci, ecc., tutti elementi controllati con molte opzioni.

Nell'editare un oggetto, poi, Renderize Live ci permetterà di vederne i risultati immediatamente, nella stessa finestra del Resource Designer, mentre poi si potrà facilmente selezionare aree poligonali di un oggetto, per poterne evidenziare la «solidità» intrinseca, ad uso di mapping in riflessione, usando diversi parametri (Flood, Spherical e Cubic).

Quasi sterminate le variabili in ambito editing di materiali (da non dimenticarne l'estesa dotazione sul CD-Rom presente nella confezione), come pure nel settaggio delle luci, delle angolazioni di camera, dei preparativi al rendering finale. Tutto è molto intuitivo, a patto di disporsi con la migliore buona volontà a prove e riprove delle tecniche, e non lasciandosi scoraggiare da cattivi risultati, e Renderize Live ci consente di ben dialogare con lui nelle scelte e nelle procedure.

Il rendering finale poi è di ottimo livello, molto veloce a ragione delle tecniche usate (impiegando procedure

«scanline» di tipo Phong, con tipologie proprietarie nelle riflessioni e potente filtraggio anti aliasing per incrementarne l'effetto realistico e l'abilità di smoothing) che sortiscono l'effetto di avere tempi di completamento del rendering, di almeno dieci volte minori delle tecniche convenzionali attualmente in uso; e tale prerogativa si fa sentire molto, soprattutto quando si opera in frame multipli in una «camera animation».

A proposito di animazione, anche se non altrettanto spedita nella generazione come per ciò che riguarda il rendering statico, è possibile costruirne in standard AVI, FLI e FLC, mediante keyframe di differenti viste della camera e facendone un rendering di interpolazione tra posizioni diverse, con un'ampia gamma di variabili.

In ultima analisi, quindi, Renderize Live è veramente il massimo della confezione (e sinceramente Visual Reality varrebbe la pena di essere acquistato solo per la sua presenza), mentre la sua necessaria complessità è sinonimo di buona fattura e solidità di esercizio ben Non poteva poi mancare led altrettanto classica la sua dotazione), il famosissimo Animation Player for Windows della Autodesk, con cui, alla stessa stregua del Visual Player, far scorrere a video le nostre produzioni animate.

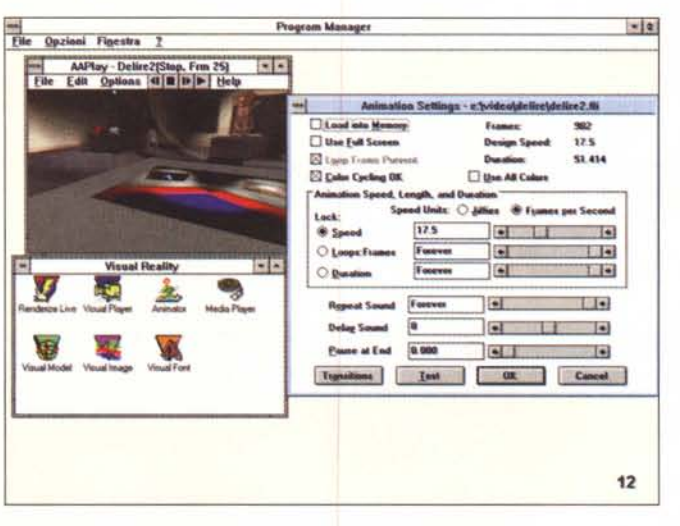

sperimentata, anche se il rilascio è relativamente recente.

## **Visual Player** e Autodesk Animation Player

A corredo della confezione, poi, sono altresì presenti due player di animazioni, l'uno della Visual Software e l'altro, immancabile, della Autodesk, Ambedue si occupano di mostrare video animazioni in standard FLI e FLC, con un buon controllo delle sequenze, dei parametri, della fluidità. Le loro caratteristiche sono tutto sommato standard, potendo proiettare file di tale tipo e governandolo con i tipici comandi dedicati alla bisogna, come un comune videoregistratore

Accessori sempre utili, i player svolgono la loro funzione senza problemi e offrono un ulteriore tool, anche di buon COMPUTER & VIDEO **GUIDA PRATICA** 

livello, alla completa dotazione di Visual Reality.

### Conclusioni

Visual Reality, almeno oltreoceano, gode di ottima reputazione: possiamo senz'altro confermarlo senza smentite. laddove la concorrenza più tradizionale (come, per esempio Autodesk 3D Studio, oppure i più specifici Macromedia MacroModel e RenderMan, indubbiamente più «stabili» nei favori dell'utenza) offre prerogative di fondo abbastanza similari ad un prezzo forse maggiore, e non comprendendo magari una completa «suite» di produzione come il nostro, che va dall'elaborazione di immagini alla modellazione, al rendering, in una sola confezione. Potrebbe essere così giustificata anche la voce prezzo, ma sinceramente non possiamo non mettere in evidenza la sua ampia dotazione, ben messa a punto nell'integrazione dei diversi applicativi, e nella loro indubbia efficacia, ognuno nella sua competenza. Un buon prodotto ad un prezzo sostanzialmente giusto.

me

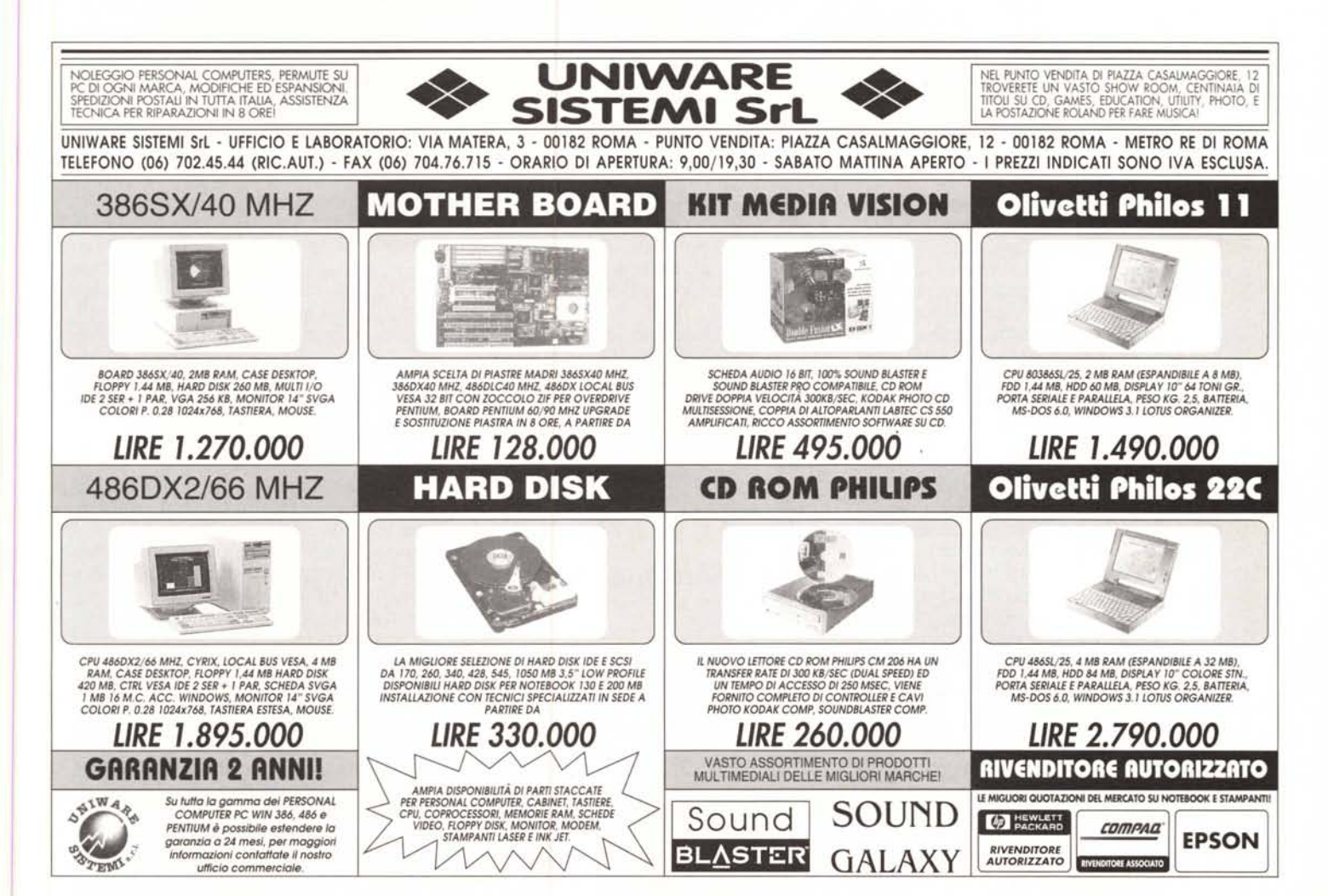